## INFO-H-511: Web Services

Stijn Vansummeren

The Labs

## The Labs

## Teaching Assistant:

Stefan Eppe (stefan.eppe@ulb.ac.be)

### Goals

- Gaining practical knowledge of the Web Services concepts
- Bootstrapping your project

## 4 labs

- 1. HTTP Programming (today)
- 2. Developing REST Services (13 March)
- 3. Using & Developing SOAP Services (20 March)
- 4. Presenting Web Services (3 April)

# A practical note

### Programming language

- You are free to choose your tools to solve the exercises.
- However, skeleton code and solutions are currently only provided in Java.

# Lab 1: HTTP Programming

### Schedule for this lab

- 16:10 16:45: Manual HTTP queries  $\rightarrow$  Exercises 1.1 and 1.2.
- 16:55 18:00: Interrogating a RPC-style Web Service  $\rightarrow$  Exercise 1.3

# Part I: Manually Querying the Web

### Dissecting an HTTP request

GET rfc5023#section-10 HTTP/1.1 Host: tools.ietf.org User-Agent: Mozilla/5.0 (Windows ... Accept: text/html,...;q=0.9,\*/\*;q=0.8 Accept-Language: en-us,en;q=0.5 Accept-Encoding: gzip, deflate Accept-Charset: ISO-8859-1,utf-8;q=0.7,\*;q=0.7 Connection: keep-alive If-Modified-Since: Mon, 09 Jan 2012 22:47:46 GMT If-None-Match: "1827ba7-21df5-4b6202feb4880;4b6ff84c9e6cf" Cache-Control: max-age=0

# Part I: Manually Querying the Web

#### Dissecting an HTTP response

HTTP/1.1 200 OK Date: Fri, 27 Jan 2012 00:46:12 GMT Server: Apache/2.2.21 (Debian) Content-Location: rfc5023.html Last-Modified: Mon, 09 Jan 2012 22:47:46 GMT Etag: "1827ba7-21df5-4b6202feb4880;4b777cde1187e" Accept-Ranges: bytes Content-Encoding: gzip Content-Length: 29741 Keep-Alive: timeout=5, max=100 Connection: Keep-Alive Content-Type: text/html; charset=latin-1

<!DOCTYPE html PUBLIC "-//W3C//DTD

...

# Part I: Manually Querying the Web

## Sending requests

Many tools can be used to send HTTP requests: firefox, curl, wget, ... In this first part, we will use curl:

curl -X <Method> -H "<header>: <value>" http://...

## **MapClient**

We will implement a tool to fetch maps of given places:

java MapClient "Atomium" /tmp/map.png

Google Maps' Geocode and Staticmap are RPC-style services.

The API's provide (cf. documentation):

- 1. the URI where the method is available,
- 2. the corresponding HTTP method and headers,
- 3. the format of the response

### Requests with Jersey

```
String url = " http :// www . example . org /map? place = Atomium ";
Client client = ClientBuilder.newClient (new ClientConfig ());
WebTarget target = client.target (url);Response response = target.readuest().get();
InputStream data = response . readEntity ( InputStream . class ) ;
...
data.close();
```
### Command line arguments in Eclipse

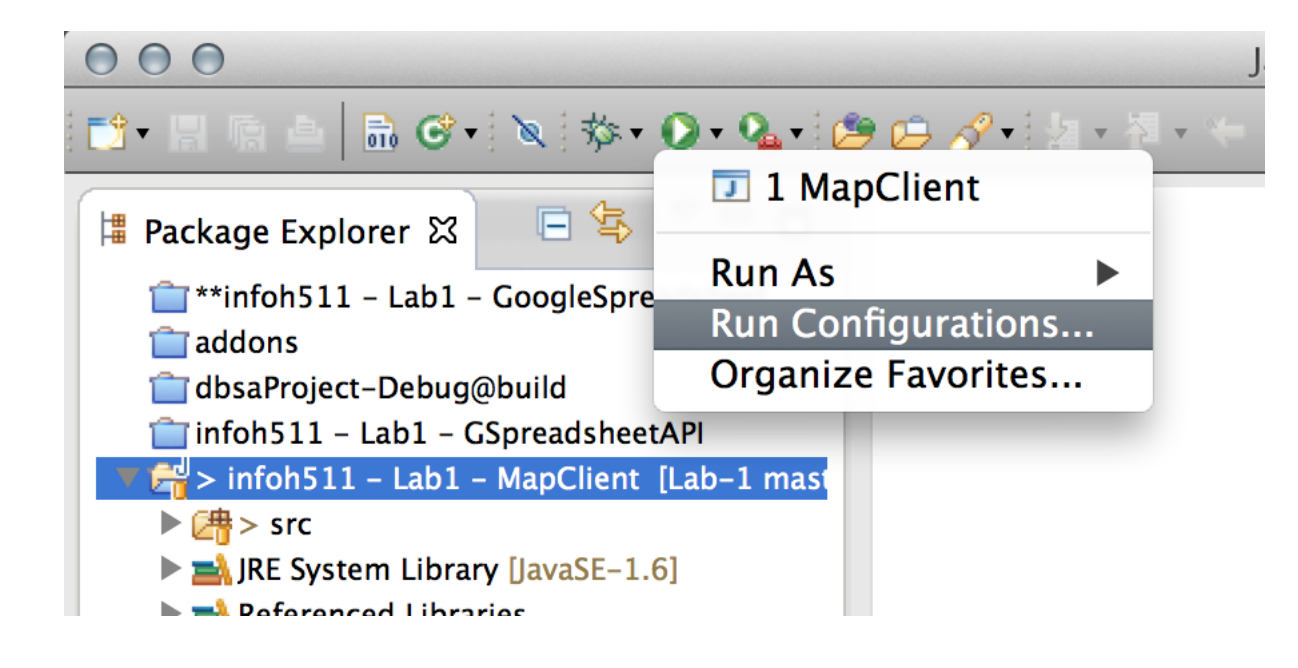

### Command line arguments in Eclipse

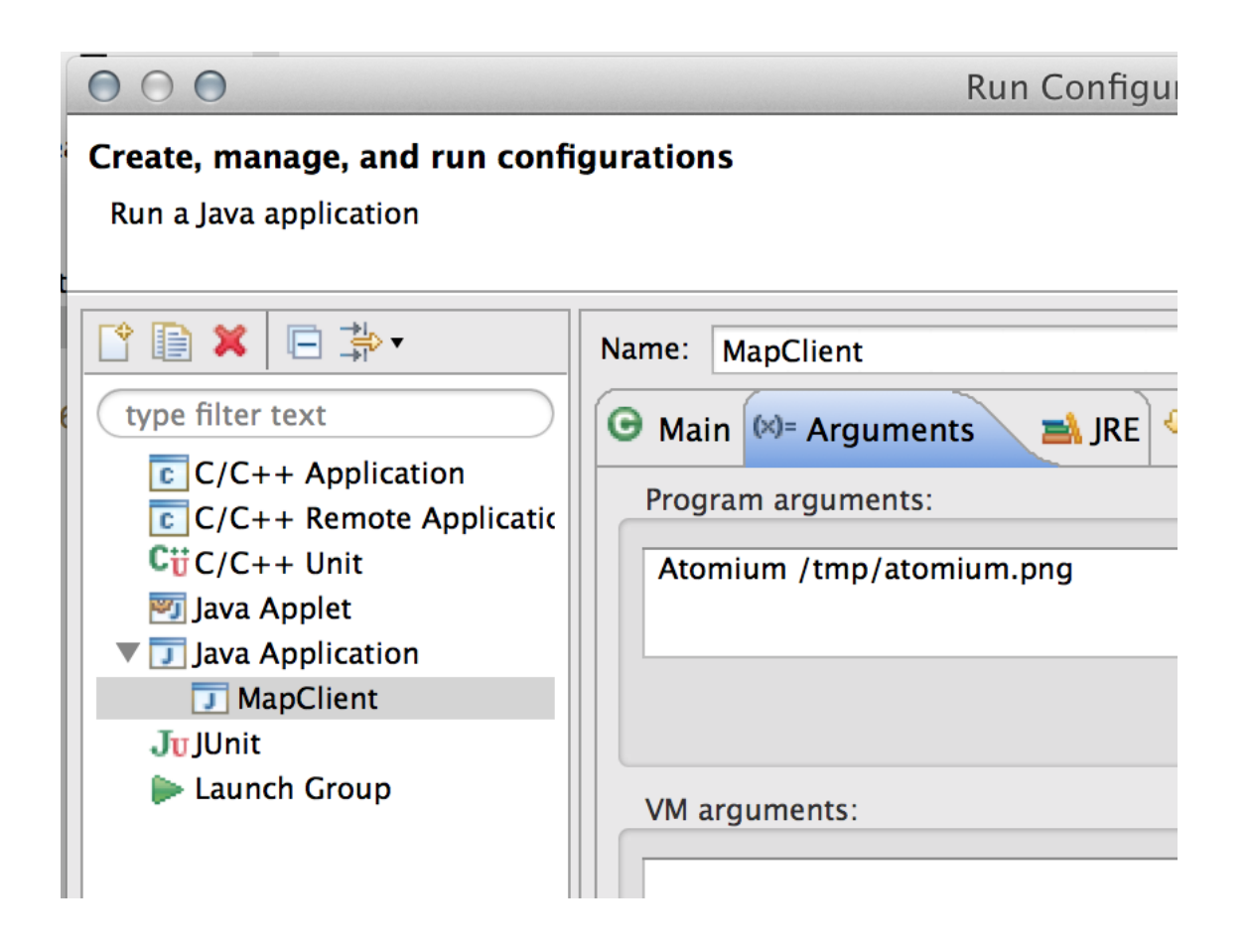